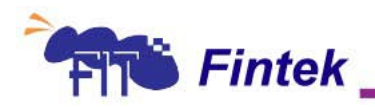

۰.

## **PCIE to UART (F81504/508/512) Programming Guide**

**Released Date: 2013/06**

Fintek PCIE to UART programming guide.pdf 6/28/2013

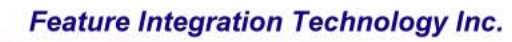

۰.

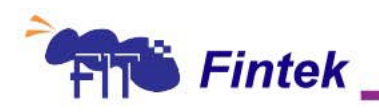

# **Table of Contents**

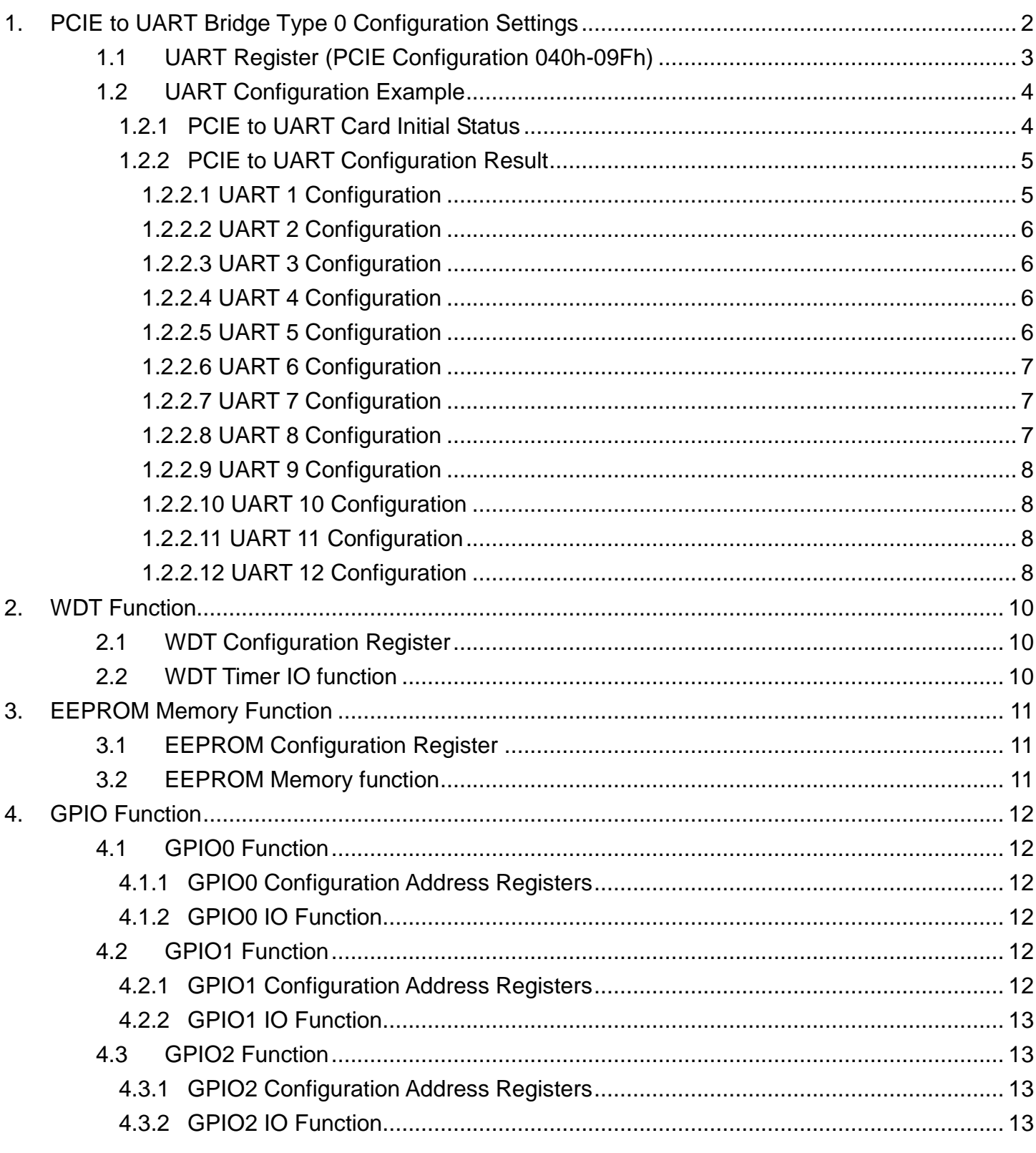

#### Fintek PCIE to UART programming guide 130601PA 6/28/2013

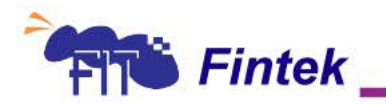

# <span id="page-2-0"></span>**1.PCIE to UART Bridge Type 0 Configuration Settings**

PCIE Configuration

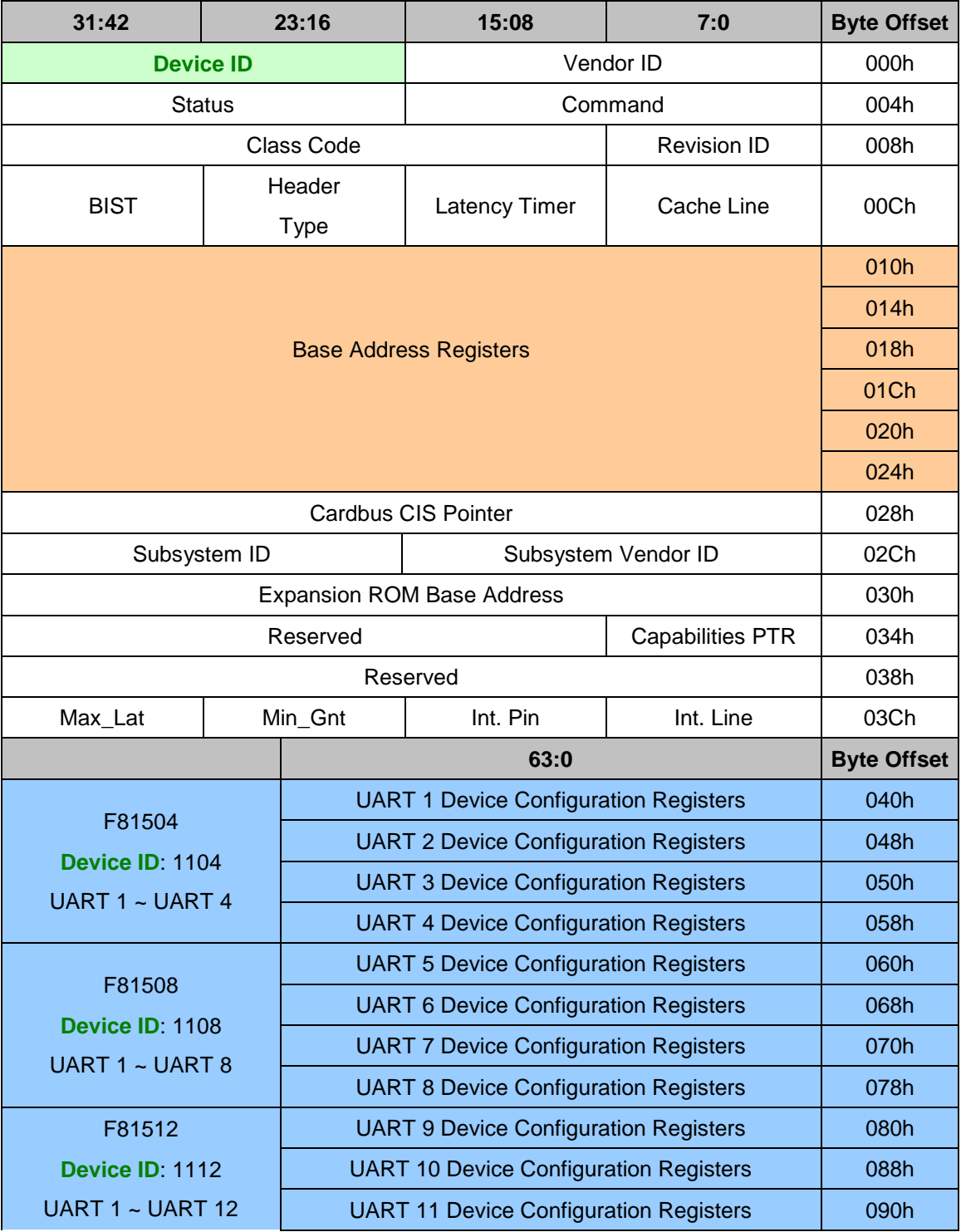

#### Fintek PCIE to UART programming guide 130601PA 6/28/2013

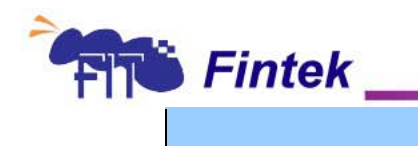

UART 12 Device Configuration Registers | 098h

- Device ID 1104(F81504) only needs to config UART 1(40h) to UART 4(58h)
- Device ID 1108(F81508) only needs to config UART 1(40h) to UART 8(78h)
- Device ID 1112(F81512) only needs to config UART 1(40h) to UART 12(98h)

## <span id="page-3-0"></span>**1.1UART Register (PCIE Configuration 040h-09Fh)**

Only config four (+0/+1/+4/+5) following offset register base on UART I/O address and can let function work.

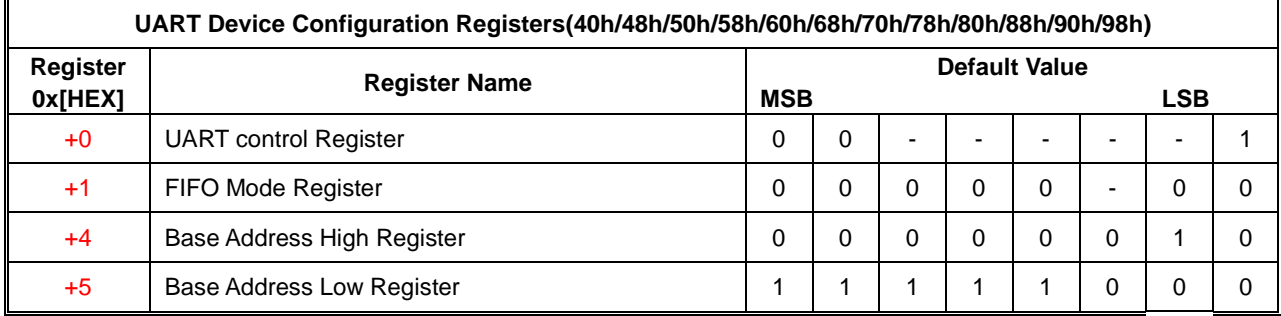

#### **UART Control Register — UART Configure Address + 0**

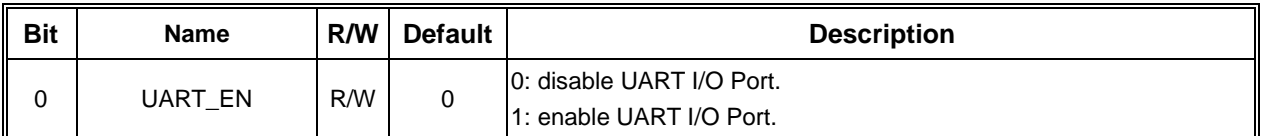

#### **FIFO Select Register — UART CONFIGURE ADDRESS + 1**

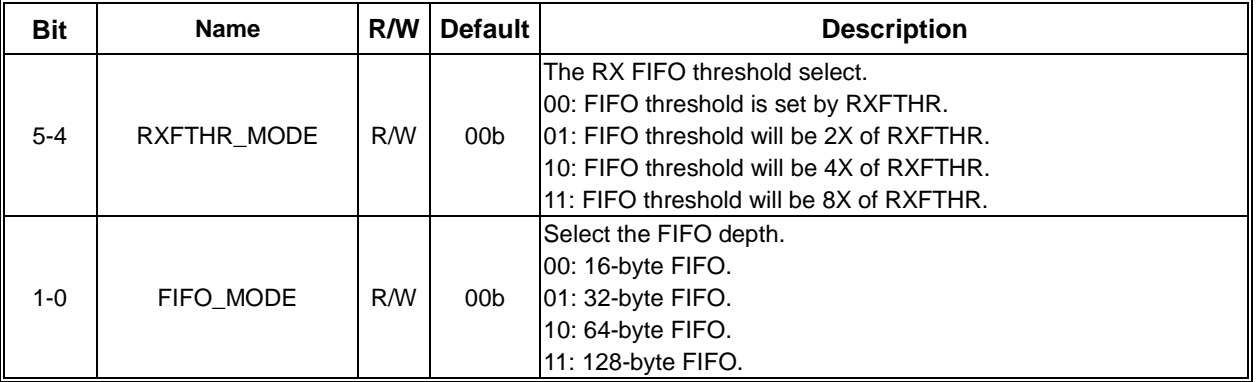

#### Fintek PCIE to UART programming guide 130601PA 6/28/2013

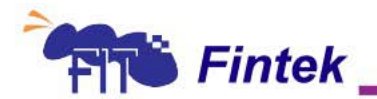

**Base Address Low Register — UART Configure Address + 4** 

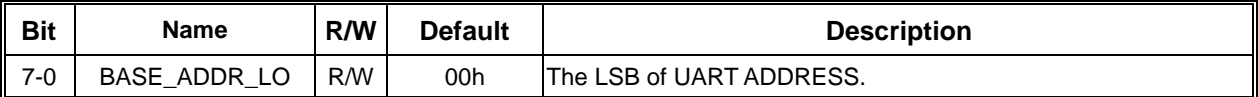

#### **Base Address High Register - UART Configure Address + 5**

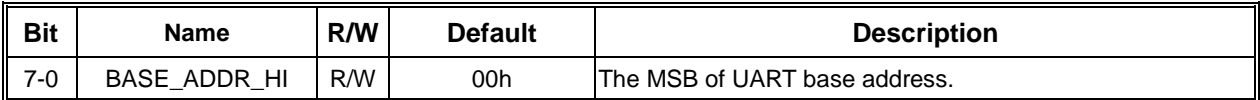

### <span id="page-4-1"></span><span id="page-4-0"></span>**1.2UART Configuration Example**

### **1.2.1 PCIE to UART Card Initial Status**

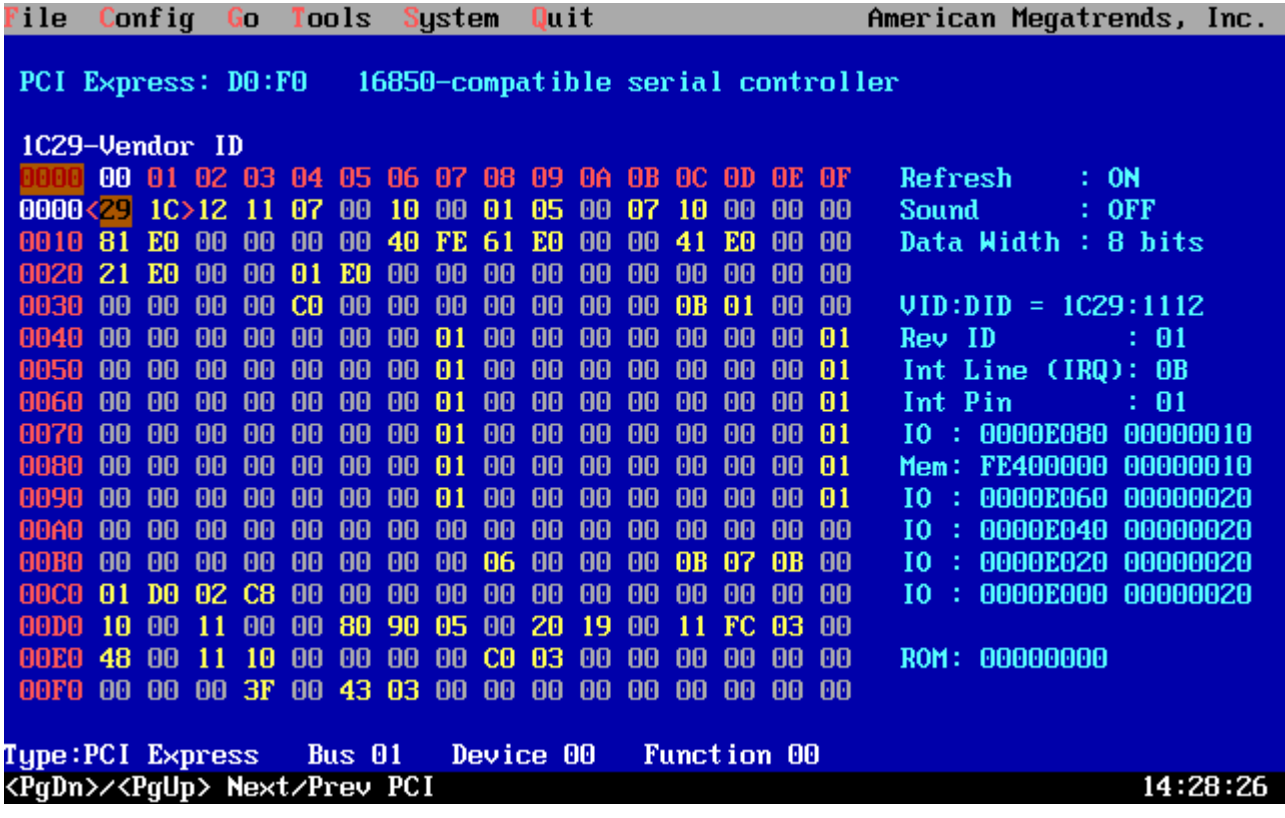

#### Fintek PCIE to UART programming guide 130601PA 6/28/2013

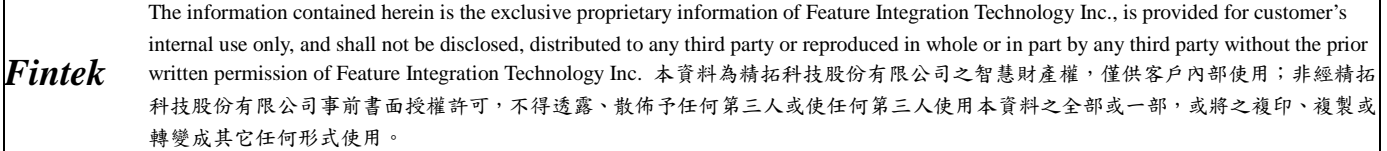

۰.

<span id="page-5-0"></span>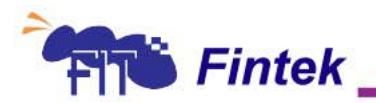

## **1.2.2 PCIE to UART Configuration Result**

Using BAR 24h address to config UART 1 to UART 4 Using BAR 20h address to config UART 5 to UART 8 Using BAR 1Ch address to config UART 9 to UART 12 See below figure:

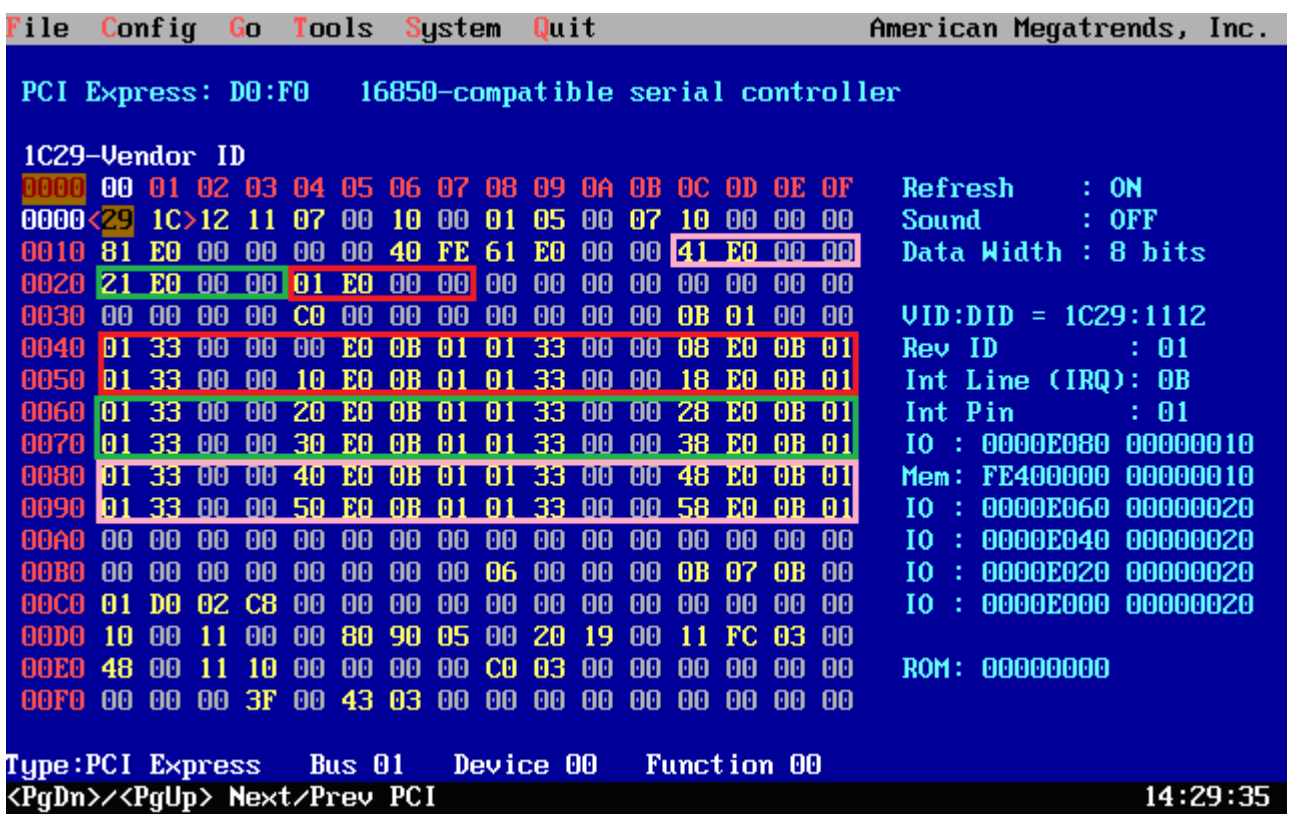

### **1.2.2.1 UART 1 Configuration**

<span id="page-5-1"></span> $I/O$  Address =  $0xE000$ 

Step1. Read 4 bytes of PCIE BAR 24h: 0x0000E001

Step2. Filter BAR 24h bit [4:0]: 0x0000E001 & 0xFFFFFFE0 = 0x0000E000

Step3. Write 0x01 to 40h: enable UART 1 I/O Port

Step4. Write 0x33 to 41h: Select 128-byte FIFO and 8X FIFO threshold

Step5. Write 0x00 to 44h: The LSB of UART 1 ADDRESS

Step6. Write 0xE0 to 45h: The MSB of UART 1 ADDRESS

#### Fintek PCIE to UART programming guide 130601PA 6/28/2013

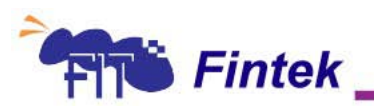

## <span id="page-6-0"></span>**1.2.2.2 UART 2 Configuration**

 $I/O$  Address =  $0xE008$ 

Step1. Read 4 bytes of PCIE BAR 24h: 0x0000E001

Step2. Filter BAR 24h bit [4:0]: 0x0000E001 & 0xFFFFFFE0 = 0x0000E000

Step3. Write 0x01 to 48h: enable UART 2 I/O Port

Step4. Write 0x33 to 49h: Select 128-byte FIFO and 8X FIFO threshold

Step5. Write 0x08 to 4Ch: The LSB of UART 2 ADDRESS

Step6. Write 0xE0 to 4Dh: The MSB of UART 2 ADDRESS

## **1.2.2.3 UART 3 Configuration**

<span id="page-6-1"></span> $I/O$  Address =  $0xE010$ 

Step1. Read 4 bytes of PCIE BAR 24h: 0x0000E001

Step2. Filter BAR 24h bit [4:0]: 0x0000E001 & 0xFFFFFFE0 = 0x0000E000

Step3. Write 0x01 to 50h: enable UART 3 I/O Port

Step4. Write 0x33 to 51h: Select 128-byte FIFO and 8X FIFO threshold

Step5. Write  $0x10$  to 54h: The LSB of UART 3 ADDRESS

<span id="page-6-2"></span>Step6. Write 0xE0 to 55h: The MSB of UART 3 ADDRESS

### **1.2.2.4 UART 4 Configuration**

#### $I/O$  Address =  $0xF018$

Step1. Read 4 bytes of PCIE BAR 24h: 0x0000E001 Step2. Filter BAR 24h bit [4:0]: 0x0000E001 & 0xFFFFFFE0 = 0x0000E000 Step3. Write 0x01 to 58h: enable UART 4 I/O Port Step4. Write 0x33 to 59h: Select 128-byte FIFO and 8X FIFO threshold Step5. Write  $0x18$  to 5Ch: The LSB of UART 4 ADDRESS Step6. Write 0xE0 to 5Dh: The MSB of UART 4 ADDRESS

## <span id="page-6-3"></span>**1.2.2.5 UART 5 Configuration**

 $I/O$  Address =  $0xF020$ 

Step1. Read 4 bytes of PCIE BAR 20h: 0x0000E021 Step2. Filter BAR 20h bit [4:0]: 0x0000E021 & 0xFFFFFFE0 = 0x0000E020

#### Fintek PCIE to UART programming guide 130601PA 6/28/2013

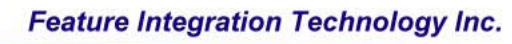

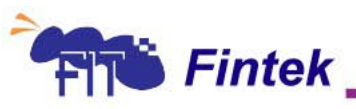

Step3. Write 0x01 to 60h: enable UART 5 I/O Port Step4. Write 0x33 to 61h: Select 128-byte FIFO and 8X FIFO threshold Step5. Write 0x20 to 64h: The LSB of UART 5 ADDRESS Step6. Write 0xE0 to 65h: The MSB of UART 5 ADDRESS

## <span id="page-7-0"></span>**1.2.2.6 UART 6 Configuration**

#### $I/O$  Address =  $0xE028$

Step1. Read 4 bytes of PCIE BAR 20h: 0x0000E021 Step2. Filter BAR 20h bit [4:0]: 0x0000E021 & 0xFFFFFFE0 = 0x0000E020 Step3. Write 0x01 to 68h: enable UART 6 I/O Port Step4. Write 0x33 to 69h: Select 128-byte FIFO and 8X FIFO threshold Step5. Write 0x28 to 6Ch: The LSB of UART 6 ADDRESS Step6. Write 0xE0 to 6Dh: The MSB of UART 6 ADDRESS

## <span id="page-7-1"></span>**1.2.2.7 UART 7 Configuration**

 $I/O$  Address =  $0xF030$ 

Step1. Read 4 bytes of PCIE BAR 20h: 0x0000E021 Step2. Filter BAR 20h bit [4:0]: 0x0000E021 & 0xFFFFFFE0 = 0x0000E020 Step3. Write 0x01 to 70h: enable UART 7 I/O Port Step4. Write 0x33 to 71h: Select 128-byte FIFO and 8X FIFO threshold Step5. Write 0x30 to 74h: The LSB of UART 7 ADDRESS Step6. Write 0xE0 to 75h: The MSB of UART 7 ADDRESS

## <span id="page-7-2"></span>**1.2.2.8 UART 8 Configuration**

#### $I/O$  Address =  $0xF038$

Step1. Read 4 bytes of PCIE BAR 20h: 0x0000E021

Step2. Filter BAR 20h bit [4:0]: 0x0000E021 & 0xFFFFFFE0 = 0x0000E020

Step3. Write 0x01 to 78h: enable UART 8 I/O Port

Step4. Write 0x33 to 79h: Select 128-byte FIFO and 8X FIFO threshold

Step5. Write 0x38 to 7Ch: The LSB of UART 8 ADDRESS

Step6. Write 0xE0 to 7Dh: The MSB of UART 8 ADDRESS

#### Fintek PCIE to UART programming guide 130601PA 6/28/2013

<span id="page-8-0"></span>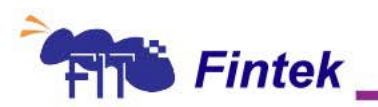

### **1.2.2.9UART 9 Configuration**

 $I/O$  Address =  $0xE040$ 

Step1. Read 4 bytes of PCIE BAR 40h: 0x0000E041

Step2. Filter BAR 1Ch bit [4:0]: 0x0000E041 & 0xFFFFFFE0 = 0x0000E040

Step3. Write 0x01 to 80h: enable UART 9 I/O Port

Step4. Write 0x33 to 81h: Select 128-byte FIFO and 8X FIFO threshold

Step5. Write 0x40 to 84h: The LSB of UART 9 ADDRESS

Step6. Write 0xE0 to 85h: The MSB of UART 9 ADDRESS

## <span id="page-8-1"></span>**1.2.2.10 UART 10 Configuration**

 $I/O$  Address =  $0xE048$ 

Step1. Read 4 bytes of PCIE BAR 40h: 0x0000E041 Step2. Filter BAR 1Ch bit [4:0]: 0x0000E041 & 0xFFFFFFE0 = 0x0000E040 Step3. Write 0x01 to 88h: enable UART 10 I/O Port Step4. Write 0x33 to 89h: Select 128-byte FIFO and 8X FIFO threshold Step5. Write 0x48 to 8Ch: The LSB of UART 10 ADDRESS Step6. Write 0xE0 to 8Dh: The MSB of UART 10 ADDRESS

## <span id="page-8-2"></span>**1.2.2.11 UART 11 Configuration**

#### $I/O$  Address =  $0xF050$

Step1. Read 4 bytes of PCIE BAR 40h: 0x0000E041 Step2. Filter BAR 1Ch bit [4:0]: 0x0000E041 & 0xFFFFFFE0 = 0x0000E040 Step3. Write 0x01 to 90h: enable UART 11 I/O Port Step4. Write 0x33 to 91h: Select 128-byte FIFO and 8X FIFO threshold Step5. Write 0x50 to 94h: The LSB of UART 11 ADDRESS Step6. Write 0xE0 to 95h: The MSB of UART 11 ADDRESS

## <span id="page-8-3"></span>**1.2.2.12 UART 12 Configuration**

 $I/O$  Address =  $0xF058$ 

Step1. Read 4 bytes of PCIE BAR 40h: 0x0000E041 Step2. Filter BAR 1Ch bit [4:0]: 0x0000E041 & 0xFFFFFFE0 = 0x0000E040

#### Fintek PCIE to UART programming guide 130601PA 6/28/2013

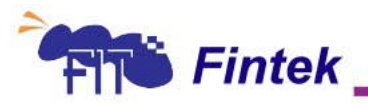

Step3. Write 0x01 to 98h: enable UART 12 I/O Port Step4. Write 0x33 to 99h: Select 128-byte FIFO and 8X FIFO threshold Step5. Write 0x58 to 9Ch: The LSB of UART 12 ADDRESS Step6. Write 0xE0 to 9Dh: The MSB of UART 12 ADDRESS

The picture below is CONFIG result:

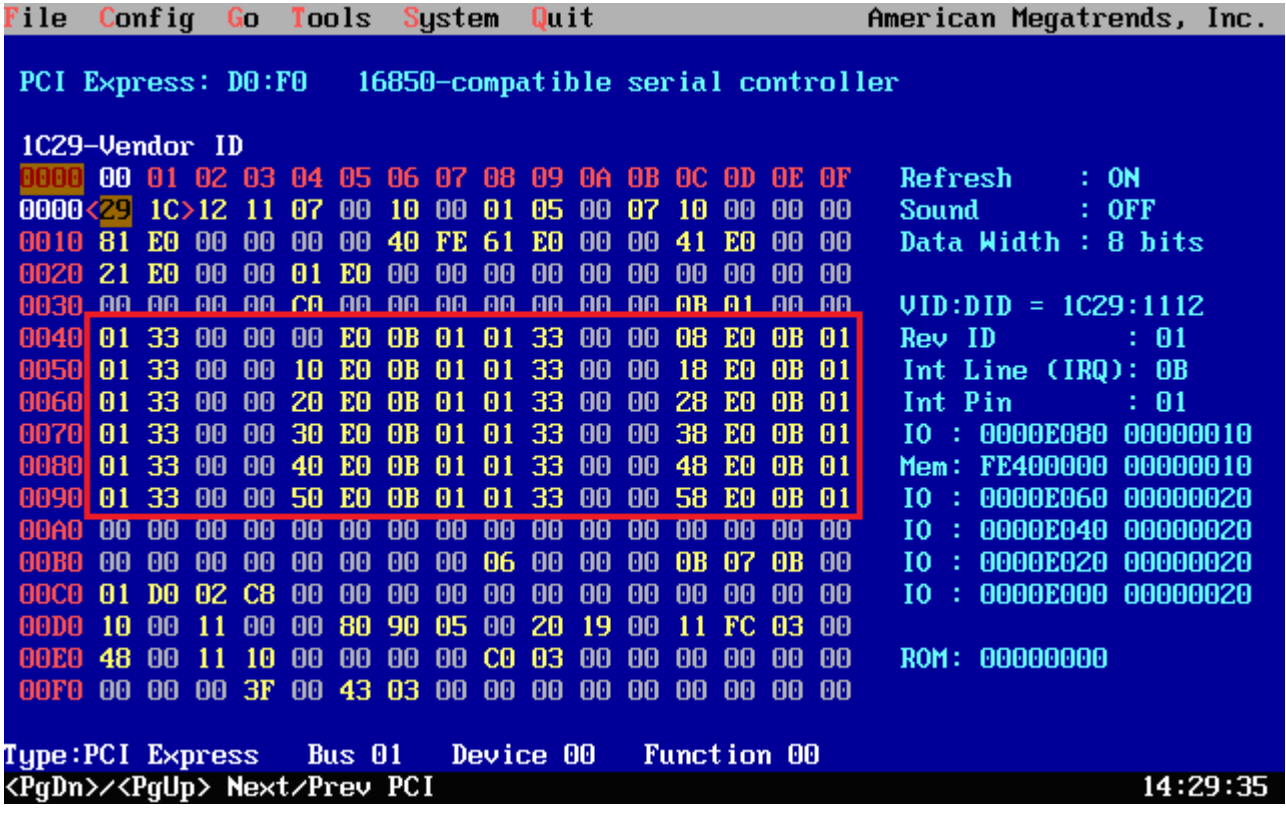

Fintek PCIE to UART programming guide 130601PA 6/28/2013

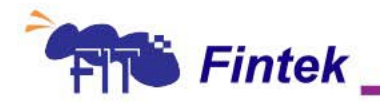

# <span id="page-10-0"></span>**2.WDT Function**

For example PFA=0xF0000000 <sup>NOTE1</sup>, WDT Base address = 0xE000, set WDT INT= IRQ5 10s issue interrupt

### <span id="page-10-1"></span>**2.1WDT Configuration Register**

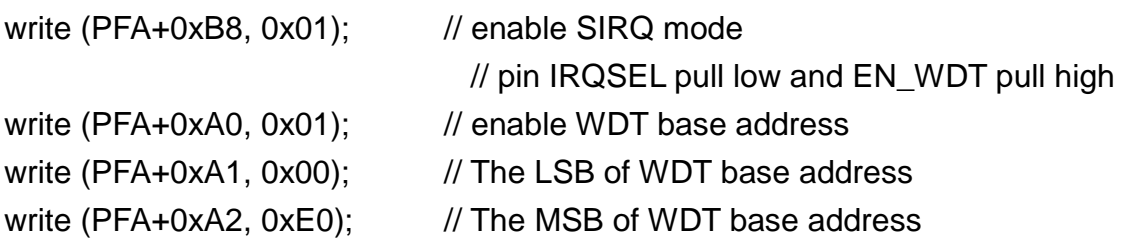

### <span id="page-10-2"></span>**2.2 WDT Timer IO function**

write (WDT Base address+0x00, 0x01); // enable WDT INT and set IRQ 5 for WDT write (WDT Base address+0x01, 0x02); // set WDT Timer unit = 1 sec write (WDT Base address+0x02, 0x0A); // set WDT Timer count = 10 write (WDT Base address+0x02, 0x0A); // set WDT Timer count = 10 PS: write the same non-zero value twice to enable the timer.

Fintek PCIE to UART programming guide 130601PA 6/28/2013

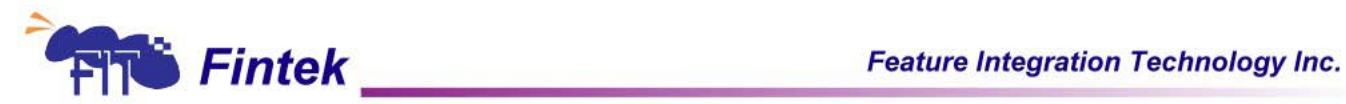

# <span id="page-11-0"></span>**3.EEPROM Memory Function**

For example PFA=0xF0000000, EEPROM Base address = 0xF4100000, READ DEVICE ID from EEPROM

### <span id="page-11-1"></span>**3.1EEPROM Configuration Register**

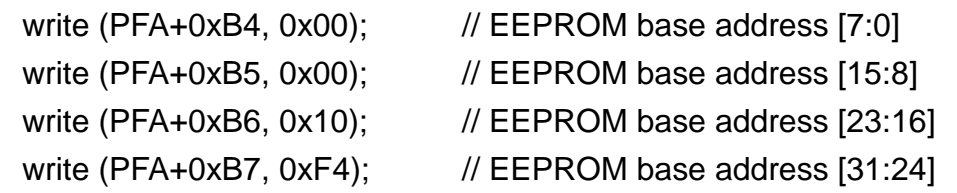

### <span id="page-11-2"></span>**3.2 EEPROM Memory function**

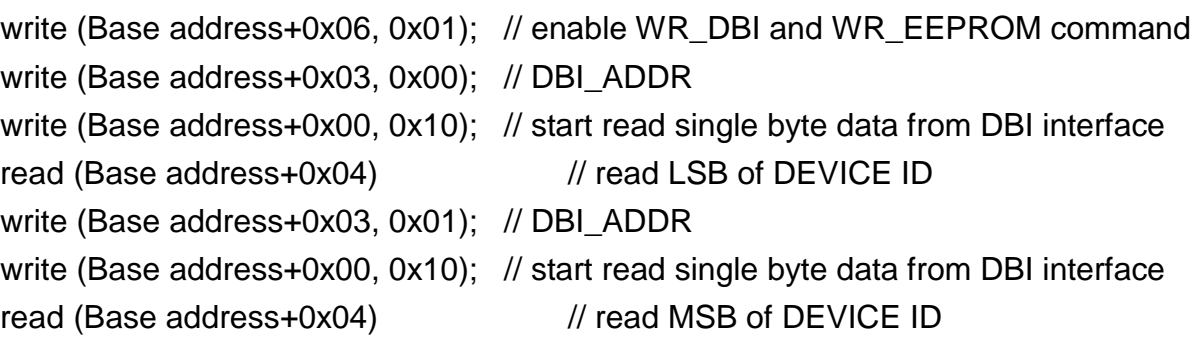

Fintek PCIE to UART programming guide 130601PA 6/28/2013

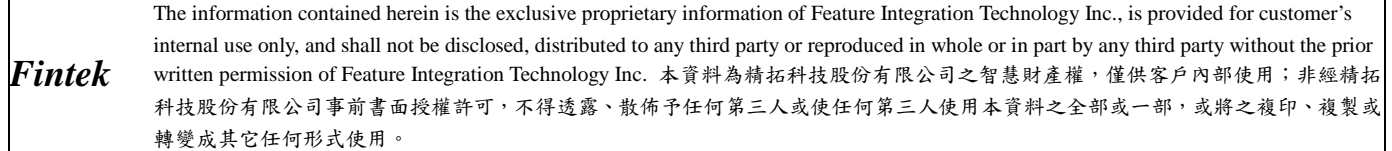

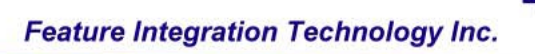

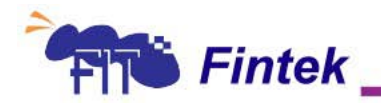

# <span id="page-12-0"></span>**4.GPIO Function**

### <span id="page-12-1"></span>**4.1GPIO0 Function**

For example, PFA=0xF0000000, GPIO Base address = 0xE060, set GPIO1 for input

### <span id="page-12-2"></span>**4.1.1 GPIO0 Configuration Address Registers**

write (PFA+0xF0, 0x01); //Enable GPIO0 I/O port write (PFA+0xF1, 0x60); //GPIO Base Address Low Register write (PFA+0xF2, 0xE0); //GPIO Base Address High Register write (PFA+0xF3, 0x00); //set pin 95-102 for GPIO write (PFA+0xF8, 0x00); //set GPIO00-GPIO07 are input

### <span id="page-12-3"></span>**4.1.2 GPIO0 IO Function**

read (GPIO Base address+0x00); //read input data from GPIO0 data register

### <span id="page-12-4"></span>**4.2GPIO1 Function**

For example, PFA=0xF0000000, GPIO Base address = 0xE060, set GPIO1 for output(open drain)

### <span id="page-12-5"></span>**4.2.1 GPIO1 Configuration Address Registers**

write (PFA+0xF0, 0x02); //Enable GPIO1 I/O port write (PFA+0xF1, 0x60); //GPIO Base Address Low Register write (PFA+0xF2, 0xE0); //GPIO Base Address High Register write (PFA+0xF3, 0x00); //set pin 112-119 for GPIO write (PFA+0x100, 0xFF); //set GPIO00-GPIO07 are output write (PFA+0x101, 0x00); //set GPIO00-GPIO07 are open drain in output mode

Fintek PCIE to UART programming guide 130601PA 6/28/2013

<span id="page-13-0"></span>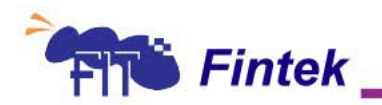

## **4.2.2 GPIO1 IO Function**

write (GPIO Base address+0x01, 0x55);//write '0x55' to GPIO1 data register

### <span id="page-13-1"></span>**4.3GPIO2 Function**

For example, PFA=0xF0000000, GPIO Base address = 0xE060, set GPIO2 for output(push pull)

### <span id="page-13-2"></span>**4.3.1 GPIO2 Configuration Address Registers**

write (PFA+0xF0, 0x04); //Enable GPIO1 I/O port write (PFA+0xF1, 0x60); //GPIO Base Address Low Register write (PFA+0xF2, 0xE0); //GPIO Base Address High Register write (PFA+0xF3, 0x00); //set pin 112-119 for GPIO write (PFA+0x108, 0xFF); //set GPIO00-GPIO07 are output write (PFA+0x109, 0xFF); //set GPIO00-GPIO07 are push pull in output mode

### <span id="page-13-3"></span>**4.3.2 GPIO2 IO Function**

write (GPIO Base address+0x01, 0xAA); //write '0xAA' to GPIO2 data register

*NOTE 1*:PFA (PCI Function Address)=Bus (8 Bits) / Device/Function (5 + 3 Bits)/ Register (12 Bits)+PCI-E Base Address (MMIO) total 32 Bits。

Example 1: Bus =  $0x01$ , Device =  $0x1F$ , Function:  $0x02$ , (PCI-E Base Address:  $0xF00000000$ )

Read Register 0x100.

PFA = 0xF0000000 + (0x01FA100) = 0xF01FA100

Fintek PCIE to UART programming guide 130601PA 6/28/2013